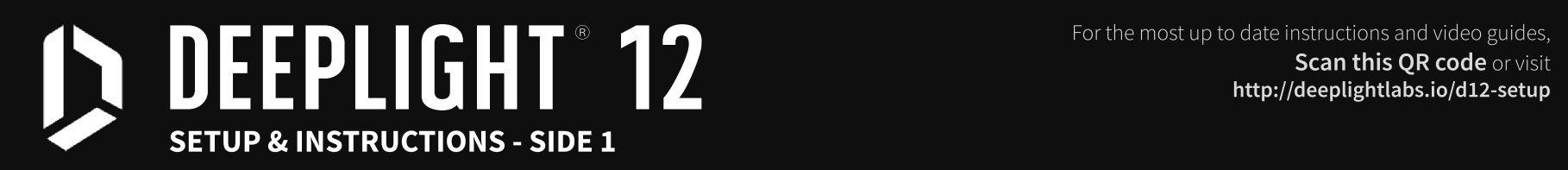

**Scan this QR code** or visit **http://deeplightlabs.io/d12-setup**

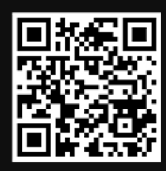

THIS UNIT IS AN ART PIECE AND IS NOT COVERED BY ANY WARRANTY. READ EACH STEP CAREFULLY BEFORE PROCEEDING. MISTAKES IN SETUP **CAN CAUSE DAMAGE TO THE UNIT AND RENDER IT INOPERABLE.** 

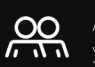

**OO** Assembly can be done alone, but consider having a second person to hold the legs while you connect the base.

Youwillneeda**soȅ,flatsurface,**likeablanketonatable,anda**Philipsscrewdriver**.

**1. Place the DeepLight on a soft, flat surface.** Turn the unit so the power holes are pointing up and towards you on the right.

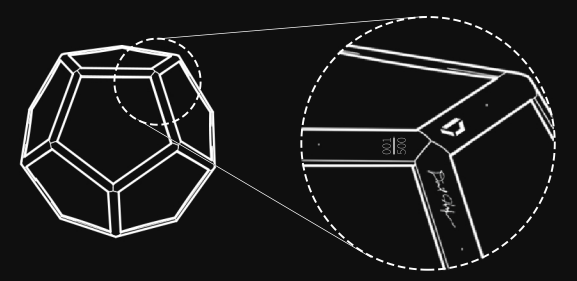

2. Remove the rods from the case. Remove only the brass piece from the screw stud on the end of each rod. These covers exist to hold the plastic washers on the studs during shipping. Note that these washers have a curved profile to match the curve of the unit.

**3. Gently thread the studs of the rods into the unit.** The rods must be perpendicular to the edge of the unit to avoid screwing it in at an angle. As the washers on the rods tighten against the surface, unscrew the rods a  $1/4$  turn every  $1/2$  turn so the washer can align itself. Tighten the rods using your index finger, middle finger and thumb - snug, but not overly tight. The legs should now feelsecure.

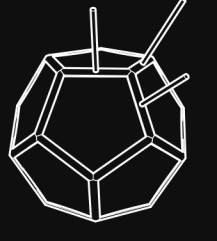

**4. Place the base onto the rods, oriented so the (+), (-) and (o) markings line up.** These markings are visible next to the three power holes on the unit, and on the bottom of the base. The (o) marking is on the edge with the DeepLight Labs logo, with the corresponding hole on the base on the end opposite from the black power cable.

WARNING: Connecting the rods to the incorrect holes on either end can cause damage to the unit and render it inoperable. DO NOT MESS THIS UP!

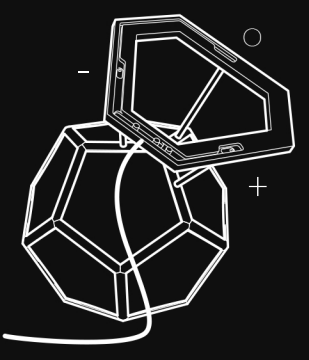

**5. Screw the base onto each rod.** Hold each rod with one hand while you insert and turn the corresponding screw. Gripping the rod while tightening the screw helps prevent the rod from over-tightening on the end where it connects to the unit. Tighten all 3 screws, and then re-tighten them again one at a time. As each screw is tightened, the fit of the other two screws adjusts, requiring additional tightening.

**6. Pick up the unit and rotate to place upright with** the stand on the bottom. To pick up the unit, place one hand on the corner with the etched DeepLight logo, and the other hand on the opposite corner that's currently resting on the surface.

7. Plug in your unit. After 15 seconds, the unit will pulse green, and if connected to a WiFi network, will check for and install any new software updates.

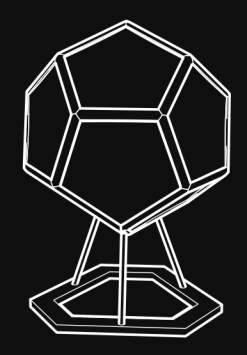

### **CLEANING YOUR UNIT**

To clean your unit, use a a lens-cleaning cloth (included) and an **ammonia-free** glass cleaner such as **Sprayway Glass Cleaner.** 

**Do not** spray the cleaner directly onto the glass, as this could cause the cleaner to pool and drip down into the unit. Spray the cleaner onto a lens cleaning cloth, and then wipe down your unit.

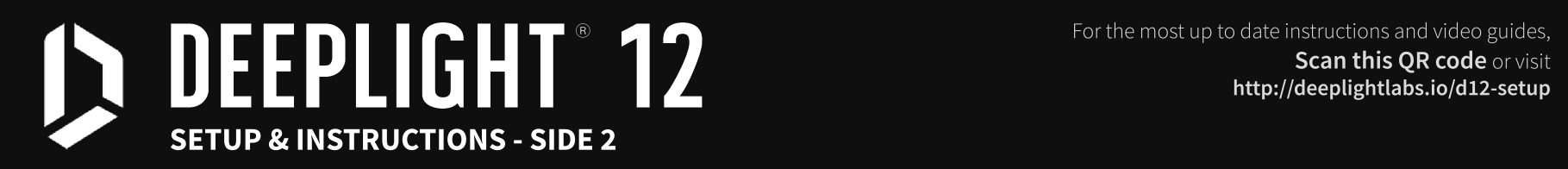

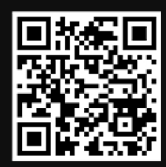

## **CONNECTINGYOURUNITTOAWIFINETWORK**

Connect your unit to WiFi to allow it to receive regular software updates.

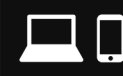

You will need a computer or mobile device to connect your DeepLight 12 unit to your WiFi network.

1. Connect your device to the **DeepLight 12 Setup** network. If your device has trouble staying connected, try disconnecting from your home WiFi first.

2.Navigateto**http://deeplight.local**or**http://10.0.0.1**inyourdevice'sbrowser. If your mobile device has trouble accessing the page, try using a computer instead.

3. Select your network from the dropdown menu and enter the network's password. The DeepLight will then reboot and connect to your WiFi.

# **PAIRING YOUR DUALSHOCK4 CONTROLLER**

Your controller should come fully charged and paired to your unit. To pair a new controller:

1. Hold the  $\frac{1}{2}$  button and then press and hold the  $\leftarrow$  button for 5 seconds. It will enter pairing mode, indicated by a pattern of double flashes of white light on the back of the controller.

2. After a few seconds, the controller will pair to the DeepLight unit, indicated by a solid light on the controller.

3. In the event of any issues with wireless mode, the controller can be connected via the included micro-USB cable. This cable can also be used to charge the controller.

4. When not in use, turn off the controller by holding the  $\rightarrow$  button for 5 seconds.

## **CONTROLLING YOUR DEEPLIGHT UNIT**

- LO<sub>w</sub> TAP: toggle sleep mode. HOLD (5 seconds): Restart unit + l<sub>ornow</sub> HOLD (5 seconds): Shutdown unit (requires power cycle to restart) HOLD (5 seconds): Shut off Dualshock4 controller  $\mathbb{R}$ a /  $\mathbb{R}$ a Brightness control Color Spin Mode  $\bullet$ <sup>1</sup>  $\bullet$  Change color sets  $\bullet$  Tilt the right joystick up or down to modify axis of rotation  $\sum$  Tilt the left joystick up or down to change speed, click down to lock speed  $\binom{12}{1}$  Squeezes the colors together,  $\binom{12}{1}$  toggles a lock on the selected position  $[3]$  Slides colors away from the center,  $[4]$  toggles a lock on the selected position LampMode Rotate right joystick to change colors, click down to lock color
- $\mathbb{P}$  Modify color temperature  $\mathbb{P}$  Brightness control

#### A Space Mode

- $R \rightarrow \mathbb{R}$  Rotate joysticks to change colors, click down to lock color
- $\mathbb{P}$  Modify brightness dim speed  $\mathbb{P}^2$  Add 'overbrightness' (saturate stars with white)

#### (x) Comets Mode

- $\sum$  Rotate left joystick to change color scheme, click down to lock color
- $\mathbb{P}$  Modify star travel speed  $\mathbb{P}$  Modify comet trail length